# **RANCANG BANGUN APLIKASI PENILAIAN BAHAYA PADA PUSAT PENGENDALIAN OPERASI PENANGGULANGAN BENCANA JAWA TIMUR BERBASIS WEB**

**Dhesky Aris Mas Darwanto** 1) **Dewiyani Sunarto** 2)**Ignatius Adrian Mastan** 3) {Semua tanpa gelar} S1/Jurusan Sistem Informasi Institut Bisnis dan Informatika STIKOM Surabaya Jl. Raya Kedung Baruk 98 Surabaya, 60298 Email : 1)[dheskyaris@gmail.com,](mailto:dheskyaris@gmail.com) 2[\)dewiyani@stikom.edu](mailto:dewiyani@stikom.edu), [3\)ignatius@stikom.ed](mailto:ignatius@stikom.edu)u

#### **Abstract:**

*One task of Disaster Management Operation Control Center (Pusdalops-PB) is providing support for pre-disaster activities with the aim of anticipating the danger by collecting, processing and presenting data and disaster information. One of these activities is to assess the danger as the building blocks of contingency plans. However, there are problems such as difficulty in processing hazard assessment due to the lack of precise parameters.*

*To overcome the problems faced, then Pusdalops PB need to create a web -based system that can assess the danger of the disaster in East Java. This system can be accessed by the informant through the medium of the web and SMS by sending the information and parameter values of the disaster. Information and values will be used as input parameters in the system do a hazard assessment.*

*With this application can help the Pusdalops PB in assessing the danger of the disaster in East Java. Hazard assessment can be seen in a daily report that shows the value of the dangers of disasters. Informants can transmit disaster information and parameter values into the system to do a hazard assessment. This application can help BPBDs in the area in knowing the development o f hazard assessment of the disaster.*

#### **Keywords:** *Hazard Assessment, Pusdalops-PB, Disaster*

BPBD Jawa Timur adalah lembaga khusus yang menangani penanggulangan bencana di provinsi Jawa Timur. Salah satu fungsi dari BPBD Jawa Timur adalah perumusan dan penetapan kebijakan penanggulangan bencana (Permen: no.46 tahun 2008). Dalam tiap BPBD Provinsi terdapat divisi Pusat Pengendalian Operasi Penanggulangan Bencana (Pusdalops PB) yang berfungsi mengelola data dan informasi hingga menyebarluaskan kepada pejabat berwenang maupun masyarakat melalui media. Salah satu tugas pokok Pusdalops PB sebelum bencana adalah memberikan dukungan kegiatan pada saat sebelum bencana (pengumpul, pengolah, penyaji data dan informasi kebencanaan) secara rutin (Perka No.15 Tahun 2012). Salah satu dukungan kegiatan tersebut adalah dengan membuat penilaian bahaya sebagai bahan penyusun rencana kontingensi. Rencana kontingensi adalah rencana terintegrasi yang berisi upaya-upaya yang dilakukan oleh pemerintah provinsi, masyarakat serta lembaga usaha dalam menghadapi ancaman bencana (Pedoman Renkon BNPB, 2013).

Menurut pedoman rencana kontingensi tahun 2013, penilaian bahaya merupakan hasil dari mengidentifikasi ancaman bencana yang melanda suatu wilayah. Hasil identifikasi berupa pembobotan atau scoring ancaman bencana dari beberapa jenis ancaman yang ada berdasarkan ancaman kejadian bencana dan dampak dari suatu ancaman bencana. Penilaian bahaya berdasarkan dari data bencana yang ada pada rekap laporan. Rekap laporan adalah kumpulan dari laporan harian yang dibuat oleh Pusdalops PB berdasarkan periode tertentu. Laporan harian adalah laporan yang dibuat oleh Pusdalops PB yang berisi mengenai hal-hal yang berkaitan dengan bencana pada suatu wilayah tertentu setiap hari. Laporan ini berisi mengenai berita kejadian bencana, aktivitas gunung api, pantauan peringatan dini cuaca, prakiraan cuaca, prakiraan tinggi gelombang, dan hasil monitoring komunikasi radio. Proses penilaian bahaya dapat dilihat pada gambar sebagai berikut:

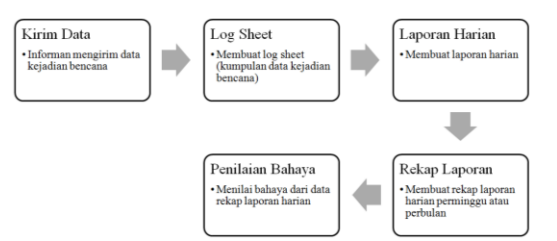

Gambar 1 Proses Penilaian Bahaya

Proses penilaian bahaya yang terjadi saat ini dimulai dari melihat data pada rekap laporan. Penilaian bahaya sering kali tidak valid dikarenakan Pusdalops PB menilai bencana hanya dengan memperkirakan saja tanpa ada perhitungan mengenai bencana tersebut, selain itu perhitungan penilaian bahaya masih bersifat manual. Kesalahan sering kali terjadi pada penentuan *range* skala penilaian. Bencana yang seharusnya masuk dalam *range* skala yang besar tetapi keliru dalam menempatkan di *range* skala yang lebih kecil. Hal ini yang menyebabkan penilaian bahaya masih tidak valid. Padahal pada pedoman renkon 2013 telah disebutkan bahwa penilaian berdasarkan jumlah bencana yang terjadi sehingga didapatkan data kemungkinan bencana yang terjadi untuk periode didepannya.

Penetapan penilaian bahaya juga bergantung dari data yang ada pada laporan harian. Laporan Harian disusun berdasarkan informasi hasil komunikasi dan pantauan dengan pihak terkait bencana. Pihak tersebut antara lain BPBD Kota, BMKG (Badan Meteorologi, Klimatologi dan Geofisika), PVMBG (Pusat Vulkanologi Mitigasi dan Bencana Geologi) dan pihak lain yang terkait dengan bencana. Informasi dari berbagai pihak tersebut akan dimasukkan kedalam *log sheet* kemudian dimasukkan kedalam laporan harian. Ketika petugas jaga memperoleh informasi dari pihak terkait, petugas jaga biasanya menyalin terlebih dahulu di selembar kertas kemudian mengetiknya di laporan. Laporan tersebut berupa *file worksheet*. *File worksheet* ini nantinya akan bertambah banyak karena setiap hari menghasilkan satu *file* laporan harian. Kemudian setiap minggu, laporan harian tersebut di sortir dan dimasukkan kedalam rekap laporan. Format rekap laporan ini juga berupa *file worksheet*. Rekap laporan nantinya akan menjadi bahan untuk penetapan penilaian bahaya.

Proses pembuatan dan pengumpulan laporan harian diatas ternyata banyak sekali kelemahan. Pertama, petugas jaga kesulitan dalam memasukkan informasi ke laporan harian. Untuk memasukkan informasi, petugas harus menulis terlebih dahulu di kertas. Hal ini dilakukan karena petugas dalam menerima informasi dapat melalui telepon atau radio sehingga butuh ditulis terlebih dahulu. Setelah ditulis, kemudian diketik ke *worksheet*. Permasalahan ini menyebabkan waktu memasukkan informasi menjadi lebih lama. Kedua, *File* rekap laporan menyulitkan petugas untuk dijadikan bahan penetapan penilaian bahaya. *File* rekap laporan merupakan file kumpulan laporan harian sehingga dapat digunakan sebagai bahan analisis kejadian bencana hingga penetapan penilaian bahaya. Namun ternyata *file* ini hanya dapat digunakan untuk keperluan laporan saja dan tidak dapat digunakan untuk penetapan penilaian bahaya. Hal ini dikarenakan *file* rekap berbentuk *worksheet* sehingga tidak dapat diolah menjadi bentuk yang lain, misalnya tidak dapat di*filter*. Ketiga, *File* rekap juga tidak dapat menghasilkan penilaian bahaya secara langsung. *File* rekap yang berupa worksheet tidak dapat menghasilkan penilaian bahaya dikarenakan *file* tersebut belum berupa *database*. Penilaian bahaya yang dihasilkan menjadi tidak akurat. Tidak akurat artinya nilai yang dihasilkan tidak sesuai dengan kondisi yang sebenarnya setelah nilai tersebut dimasukkan dalam dokumen rencana kontingensi. Ditambah lagi, sistem yang sekarang masih menggunakan aplikasi *worksheet* yang terikat dengan sistem operasi tertentu. Sistem ini menyebabkan petugas dan pihak - pihak tertentu kesulitan mengakses sistem tersebut jika tidak berada ditempat. Sistem yang sekarang juga masih belum *realtime*, artinya sistem masih belum menghasilkan respon yang tepat dan cepat dalam menghitung penilaian bahaya.

Untuk mengatasi permasalahan yang dihadapi, maka Pusdalops PB perlu dibuat sebuah sistem yang dapat melakukan penilaian bahaya terhadap bencana yang dapat menilai potensi bahaya dari bencana di Jawa Timur. Sistem ini berbasis web karena dapat diakses oleh petugas serta kepala Pusdalops dimanapun dan kapanpun tanpa harus melakukan penginstalan serta dapat dijalankan di berbagai sistem operasi serta bersifat *realtime*. Dengan adanya sistem yang *realtime*, maka petugas dapat mengetahui kondisi data secara cepat.

Sistem ini dimulai dari informan atau BPBD Kota memasukkan data mengenai bencana. Data tersebut dapat langsung di masukkan kedalam website maupun melalui SMS. Jika menggunakan SMS, maka SMS akan masuk ke dalam *database* sistem. Sistem tersebut akan mengolah data SMS menjadi laporan harian. Kemudian sistem akan melakukan rekap laporan berdasarkan periode tertentu hingga nantinya sistem akan menghasilkan penilaian bahaya dari data rekap laporan. Sistem akan menetapkan penilaian bahaya berdasarkan metode scoring yang tertera dalam buku pedomen rencana kontingensi. Sistem ini berbeda dengan sistem yang sedang digunakan, dimana sistem yang sekarang masih belum bisa secara langsung menilai bahaya. Sistem ini dapat menampilkan informasi berupa grafik dan peta daerah yang berbahaya di Jawa Timur. Peta daerah yang berbahaya akan menampilkan informasi kejadian bencana pada setiap kecamatan. Dengan adanya aplikasi penilaian bahaya maka kendala dalam penilaian bahaya di Pusdalops PB Jawa Timur dapat diselesaikan.

# **ARSITEKTUR APLIKASI**

Arsitektur aplikasi penilaian bahaya dijelaskan pada gambar 2. Desain arsitektur aplikasi penilaian bahaya dimana aplikasi tersebut menerima data dari informan dan BPBD Kota. Data tersebut berupa SMS. SMS ini nantinya akan masuk kedalam server kemudian akan terekam dalam *log sheet*. *Log sheet* adalah kumpulan data kejadian bencana di Jawa Timur. *Log sheet* nantinya akan menjadi bahan petugas Pusdalops PB untuk membuat laporan informasi. Laporan informasi ini nantinya akan direkap kemudian menjadi rekap laporan. Data pada rekap laporan nantinya akan menjadi bahan untuk penilaian bahaya. Data kejadian bencana nantinya akan ditampilkan dengan peta dan grafik. Untuk petanya akan menampilkan informasi kejadian bencana pada setiap kecamatan sedangkan untuk grafik akan menampilkan statistik kejadian dan bencana. Data SMS ini dikirim dengan menggunakan format tertentu.

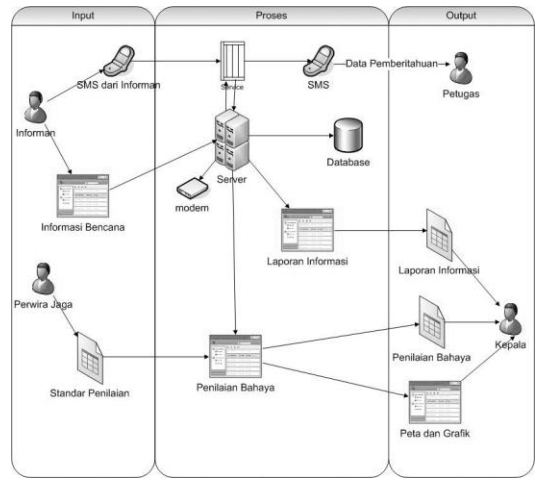

Gambar 2 Arsitektur Aplikasi

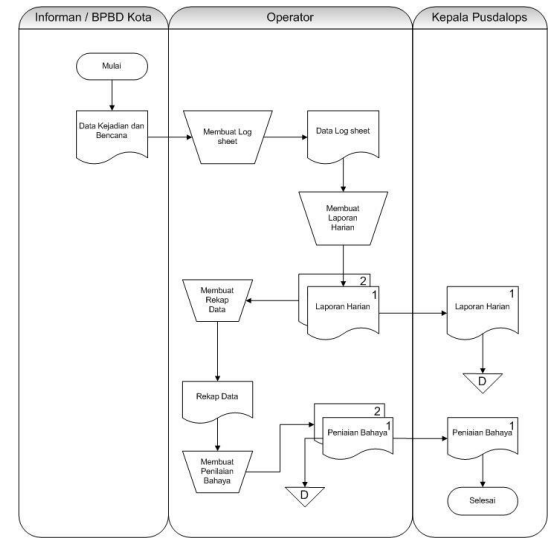

Gambar 3 Document Flow

Pada *system flow* mencatat data informasi, menjelaskan bahwa proses ini dimulai dengan memasukkan data kejadian bencana. Data kejadian bencana diperoleh dari informan yang memberikan data info maupun data lapor. Data info adalah data yang isinya menginformasikan berita yang terkait dengan bencana sedangkan data lapor adalah data yang nantinya akan dinilai bahayanya. Data kejadian bencana ini akan disimpan terlebih dahulu di tabel kejadian bencana kemudian dipilah. Jika termasuk data informasi maka akan disimpan di tabel informasi. Namun jika tidak termasuk data informasi maka data tersebut akan diproses pada penilaian bahaya.

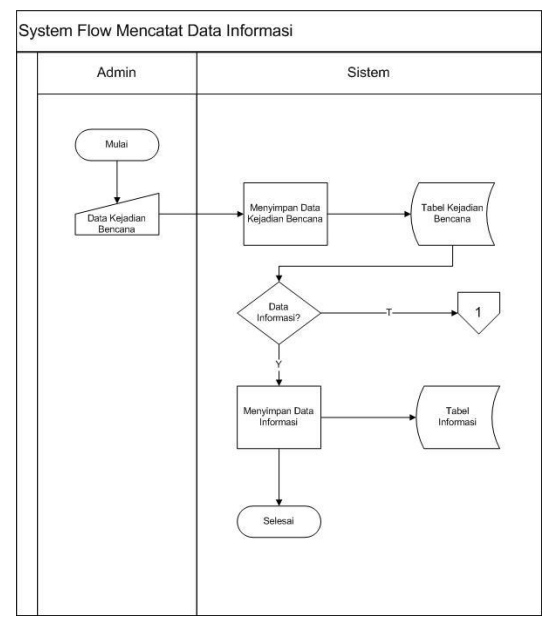

Gambar 4 System Flow Mencatat Data Informasi

Pada *system flow* menentukan penilaian bahaya, menjelaskan bahwa dalam menentukan penilaian bahaya dimulai dengan mengambil data kejadian bencana, data parameter dampak dan data parameter probabilitas. Data kejadian bencana, data parameter dampak dan data parameter probabilitas diperoleh dari informan yang dimasukkan pada proses sebelumnya. Data yang sudah diambil, akan dihitung nilai bahayanya kemudian nilai dari data tersebut akan ditampilkan.

*Context Diagram* adalah gambaran menyeluruh dari DFD. Di dalam Context Diagram terdapat tiga (3) *External Entity* yaitu Informan, Admin dan Kepala BPBD. Pada gambar di bawah menjelaskan bahwa terdapat tiga (3) entity yaitu Informan, Admin dan Kepala BPBD. Admin memasukkan data informan, data kota, data kecamatan, data parameter probabilitas, data BPBD kota dan data parameter dampak. Informan memasukkan data informasi dan data kejadian bencana. Kepala BPBD mendapatkan data hasil penilaian, laporan informasi, laporan peta dan laporan grafik. Gambar *Context Diagram* dapat dilihat pada gambar 6.

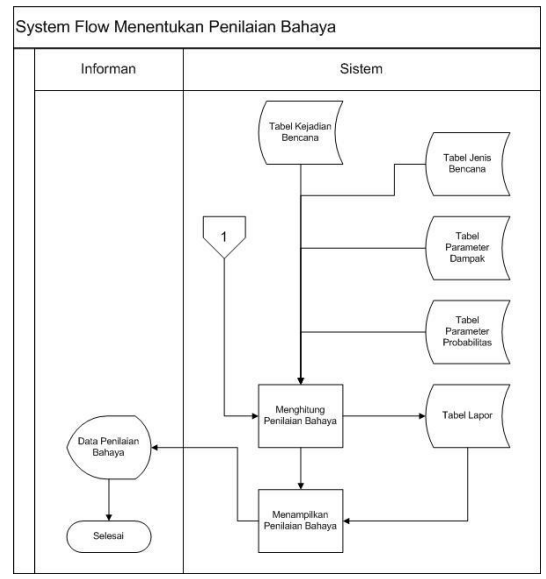

Gambar 5 System Flow Menentukan Penilaian Bahaya

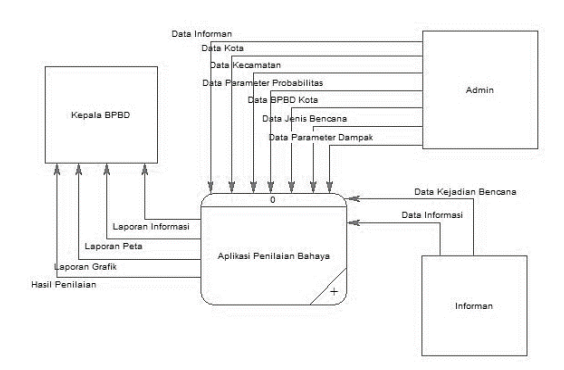

Gambar 6 Context Diagram

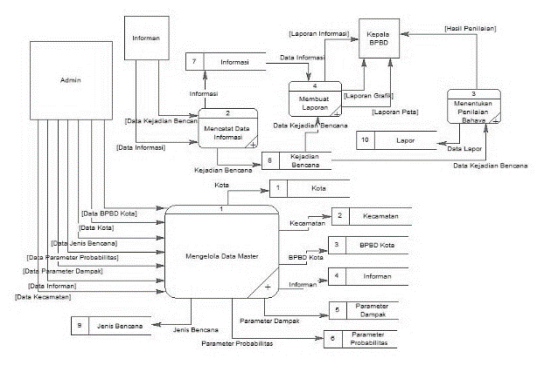

Gambar 7 DFD Level 0

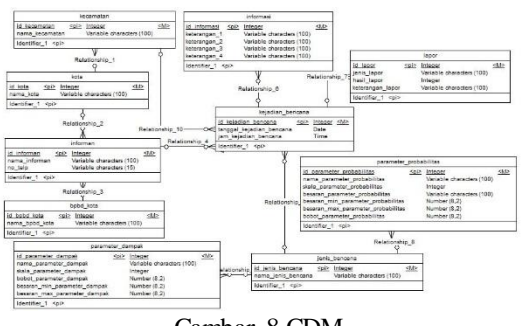

Gambar 8 CDM

CDM dari aplikasi penilaian bahaya terdapat 10 tabel yaitu tabel informan, kota, kecamatan, BPBD kota, jenis bencana, kejadian bencana, informasi, lapor, parameter dampak, dan parameter probabilitas. CDM sistem ini dapat dilihat pada gambar 8

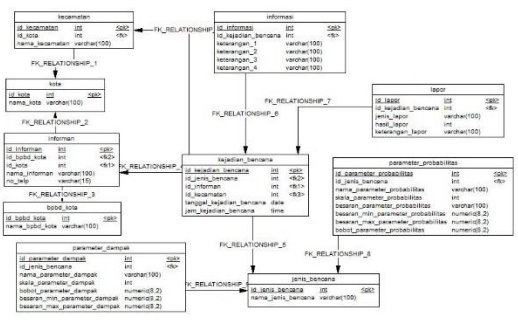

Gambar 9 PDM

PDM dari aplikasi penilaian bahaya terdapat 10 tabel yaitu tabel informan, kota, kecamatan, BPBD kota, jenis bencana, kejadian bencana, informasi, lapor, parameter dampak, dan parameter probabilitas. PDM sistem ini dapat dilihat pada gambar 9

# **HASIL DAN PEMBAHASAN**

Untuk mengatasi permasalahan yang dihadapi, maka Pusdalops PB perlu dibuat sebuah sistem yang dapat melakukan penilaian bahaya terhadap bencana yang dapat menilai potensi bahaya dari bencana di Jawa Timur. Sistem ini berbasis web karena dapat diakses oleh petugas serta kepala Pusdalops dimanapun dan kapanpun tanpa harus melakukan penginstalan serta dapat dijalankan di berbagai sistem operasi serta bersifat *realtime*. Dengan adanya sistem yang *realtime*, maka petugas dapat mengetahui kondisi data secara cepat.

Berikut tampilan dari aplikasi penilaian bahaya pada Pusat Pengendalian Operasi Penanggulangan Bencana Jawa Timur :

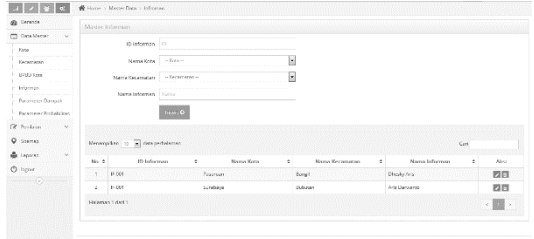

Gambar 10 Form Master Informan

Form Master Informan ini digunakan untuk memasukkan data Informan. Fungsi data informan ini adalah untuk mengetahui informasi mengenai informan ditempatkan. Halaman ini digunakan untuk menambah, mengubah dan menghapus data informan. Pengguna yang sudah masuk ke sistem dapat memasukkan data informan dengan memilih nama kota, memilih nama kecamatan dan menulis Nama Informan kemudian menekan tombol Insert. ID Informan bersifat auto-generate sehingga tidak perlu diinputkan manual. Tombol Edit digunakan untuk merubah data informan sedangkan tombol delete digunakan untuk menghapus data informan.

| Ph Recenter    |        |                | Matter Patameter Compak-             |                                                 |                |                 |                  |   |                  |   |      |
|----------------|--------|----------------|--------------------------------------|-------------------------------------------------|----------------|-----------------|------------------|---|------------------|---|------|
| DoluMato       | ×.     |                | D Parameter Dentrols                 | 200                                             |                |                 |                  |   |                  |   |      |
| 2012.00        | v      |                |                                      |                                                 |                |                 |                  |   |                  |   |      |
| 2 Notices      | $\sim$ |                | <b>Innie Rencana</b>                 | <b>CEMPARING</b>                                | $\sim$         |                 |                  |   |                  |   |      |
| St sand Banara | $\sim$ |                | Nama Parameter Dampak                | Nama                                            |                |                 |                  |   |                  |   |      |
| S. Lescran     |        |                | Sigle Dampak                         | Receiving                                       |                |                 |                  |   |                  |   |      |
| Same C         |        |                | <b>Delays Parameter Germade (98)</b> | Besar conamoter                                 |                |                 |                  |   |                  |   |      |
| $\odot$        |        |                | Datas Miet                           | Alliance Md<br>Marinor                          |                |                 |                  |   |                  |   |      |
|                |        | True CO        |                                      |                                                 |                |                 |                  |   |                  |   |      |
|                |        |                |                                      |                                                 |                |                 |                  |   |                  |   |      |
|                |        |                | Menamotian (c [a] camparhalames      |                                                 |                |                 |                  |   | <b>Card</b>      |   |      |
|                |        | 10 2           | Nama Bernaria                        | Name Perumeter Dempek 2<br>$\ddot{\phantom{a}}$ | State #        | <b>Belovi</b> # | <b>Bosan May</b> | ÷ | <b>Baser Max</b> | ÷ | Aksi |
|                |        | 56             | GEMY/EUM                             | FUT/WERDENS                                     | x.             | 3000%           | 0.05             |   | 20.00            |   | 团日   |
|                |        | $\mathbf{z}$   | CEMPARISHT                           | <b>INDIAN LINDUNG</b>                           | $\overline{z}$ | 30/82 %         | 21.00            |   | 33.00            |   | 四日   |
|                |        | ×              | GEMPLEUM)                            | <b>HUDWEISDENG</b>                              | 30             | 3000 %          | 21.00            |   | 50.00            |   | 四日   |
|                |        | $\overline{a}$ | CZMIA EUMI                           | ELIMITEDIAIS                                    | $\alpha$       | 30/30 ft        | 11.02            |   | 1001.00          |   | ZE   |
|                |        |                |                                      |                                                 |                |                 |                  |   |                  |   |      |

Gambar 11 Form Master Parameter Dampak

Form Master Parameter Dampak ini digunakan untuk memasukkan data parameter dampak. Fungsi data parameter dampak ini adalah untuk mengetahui informasi mengenai parameter dampak. Halaman ini digunakan untuk menambah, mengubah dan menghapus data parameter dampak. Pengguna yang sudah masuk ke sistem dapat memasukkan data parameter dampak dengan menulis Nama Parameter Dampak, Besar Skala Dampak dan Besar Parameter Dampak kemudian menekan tombol Insert. ID Parameter Dampak bersifat autogenerate sehingga tidak perlu diinputkan manual. Tombol Edit digunakan untuk merubah data parameter dampak sedangkan tombol delete

digunakan untuk menghapus data parameter dampak.

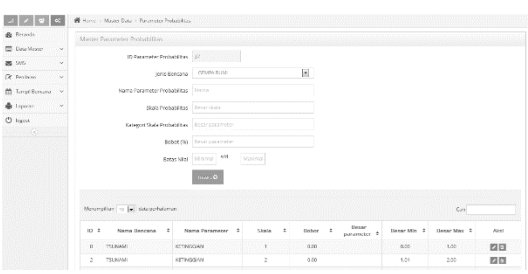

Gambar 12 Form Master Parameter Probabilitas

Form Master Parameter Probabilitas ini digunakan untuk memasukkan data parameter probabilitas. Fungsi data parameter probabilitas ini adalah untuk mengetahui informasi mengenai parameter probabilitas. Halaman ini digunakan untuk menambah, mengubah dan menghapus data parameter probabilitas. Pengguna yang sudah masuk ke sistem dapat memasukkan data parameter probabilitas dengan menulis Nama Parameter Probabilitas, Besar Skala Probabilitas dan Besar Parameter Probabilitas kemudian menekan tombol Insert. ID Parameter Probabilitas bersifat auto-generate sehingga tidak perlu diinputkan manual. Tombol Edit digunakan untuk merubah data parameter probabilitas sedangkan tombol delete digunakan untuk menghapus data parameter probabilitas.

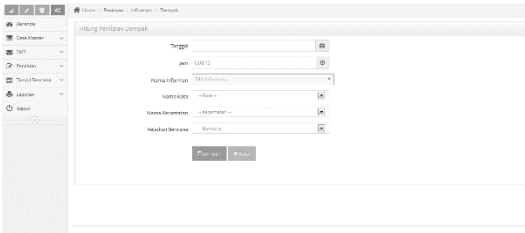

Gambar 13 Form Transaksi Lapor Dampak

Form Hitung Penilaian Dampak ini digunakan untuk menilai kejadian bencana berdasarkan dampaknya. Fungsi data hitung penilaian dampak ini adalah untuk mengetahui nilai skala dari bencana tersebut sehingga pihak BPBD dapat melakukan tindakan yang tepat. Pengguna yang sudah masuk ke sistem dapat memasukkan data penilaian dampak dengan memilih Kejadian Bencana dan memilih parameter yang ada.

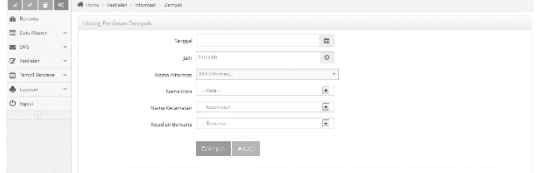

Gambar 14 Form Transaksi Lapor Probabilitas

Form Hitung Penilaian Probabilitas ini digunakan untuk menilai kejadian bencana berdasarkan probabilitasnya. Fungsi data hitung ini adalah untuk mengetahui nilai skala dari bencana tersebut sehingga pihak BPBD dapat melakukan tindakan yang tepat. Pengguna yang sudah masuk ke sistem dapat memasukkan data penilaian probabilitas dengan memilih Kejadian Bencana dan memilih parameter yang ada.

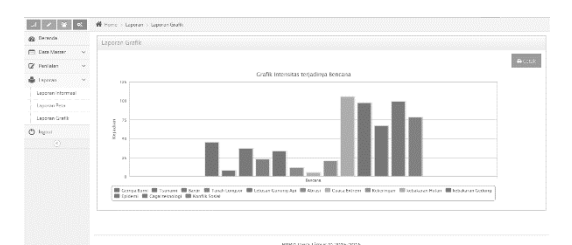

Gambar 15 Laporan Grafik

Laporan Grafik ini digunakan untuk menunjukkan informasi kejadian bencana dalam bentuk grafik batang. Pada sumbu X berisi nama kejadian bencana sedangkan sumbu Y berisi jumlah kejadian bencana.

### **KESIMPULAN**

Kesimpulan yang dapat diambil dari hasil implementasi dan menjawab dari permasalahan di Pusat Pengendalian Operasi Penanggulangan Bencana Jawa Timur pada bab sebelumnya adalah sebagai berikut :

- 1. Sistem yang dibuat dapat melakukan penilaian bahaya terhadap bencana yang dapat menilai potensi bahaya dari bencana di Jawa Timur.
- 2. Sistem dapat menghasilkan peta dan grafik sehingga memudahkan pengguna dalam mengetahui daerah yang berpotensi gempa. Adanya peta yang berwarna memudahkan pengambilan keputusan dalam menangani daerah tersebut.
- 3. Sistem dapat mengirim dan membroadcast pesan SMS dengan baik tanpa kendala.

Adapun saran yang dapat diberikan pada penelitian ini adalah :

- 1. Sistem ini dapat dikembangkan menjadi sistem yang terintegrasi dengan sistem pihak-pihak yang terkait bencana, seperti BMKG (Badan Meteorologi, Klimatologi dan Geofisika) dan PVMBG (Pusat Vulkanologi Mitigasi dan Bencana Geologi).
- 2. Sistem ini dapat dikembangkan dalam bentuk aplikasi *mobile* berbasis *android* sehingga informan maupun admin dapat menilai bahaya dari sistem ini dimanapun dan kapanpun melalui *smarthandphone*nya. Aplikasi *mobile* akan memudahkan pengguna dalam menilai bahaya tanpa melalui browser.

## **RUJUKAN**

- Herlambang, Soendoro dan Tanuwijaya, Haryanto. 2005. *Sistem Informasi : Konsep, Teknologi dan Manajemen*. Yogyakarta : Graha Ilmu.
- IEEE Computer Society. 2014. *Guide to the Software Engineering Body of Knowledge Version 3.0*. California: The Institute of Electricaland Electronics Engineers, Inc.
- Kendall, K.E. dan Kendall, J.E. 2008. *Analisis dan Perancangan Sistem Jilid 1*. Jakarta: Prenhallindo.
- Kristanto, Andri. 2008. *Perancangan Sistem Informasi dan Aplikasinya*. Jakarta : Gava Media.
- Leman. 1998. *Metodologi Pengembangan Sistem Informasi*. Jakarta : Elex Media Komputindo.
- Marlinda, L. 2004. *Sistem Basis Data*. Yogyakarta: Penerbit ANDI.
- Noviansyah, Eka. 2008. *Aplikasi Website Museum Nasional Menggunakan Macromedia Dreamweaver MX.* Jakarta *:*  STIK.
- Pedoman Penyusunan Rencana Kontingensi Antar Lembaga Menghadapi Ancaman Bencana edisi ketiga tahun 2013 oleh BNPB.
- Peraturan Kepala Badan Nasional Penanggulangan Bencana nomor 15 tahun 2012 tentang Pedoman Pusat Pengendalian Bencana (Pusdalops PB).
- Peraturan Menteri Dalam Negeri nomor 46 tahun 2008 tentang Pedoman Organisasi dan

Tata Kerja Badan Penanggulangan Bencana Daerah.

- Peraturan Gubernur Jawa Timur nomor 113 tahun 2010 tentang Tata Nasdah Dinas di Lingkungan Pemerintah Provinsi Jawa Timur.
- Saputra, Agus. 2012. *Web Trik: PHP, HTML5 dan CSS3*. Jakarta : Jasakom.
- Talukder, Asoke K. 2010. *Mobile Computing*. New Delhi : Tata McGraw Hill Education.